Layer Activity 1:

- 1. Open "shapes to layer.ai" from the Managing Layers folder.
- 2. Create new layers and rearrange objects so that your layers palette looks like this one.

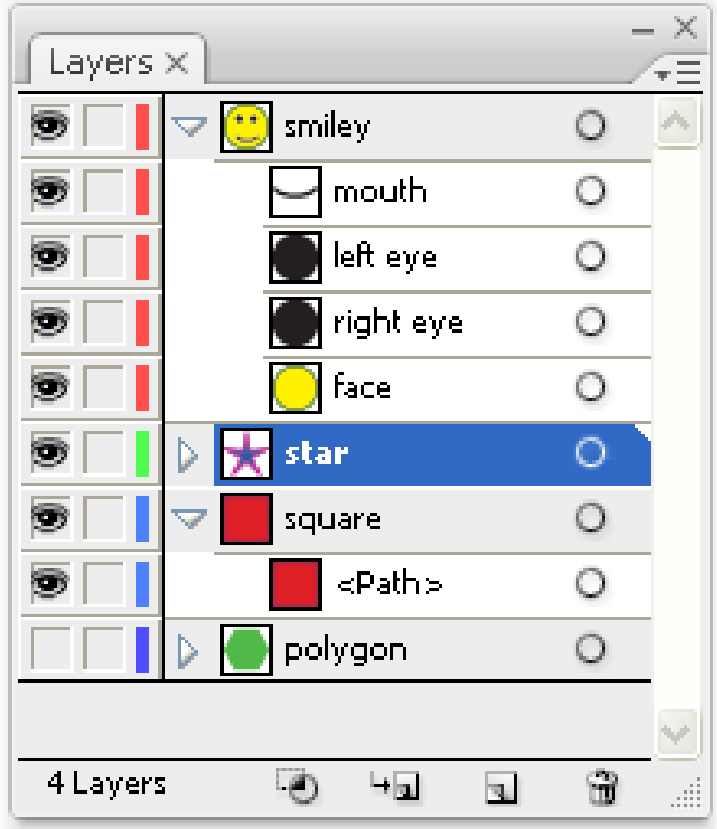

Layer Activity 2:

Open "3-layer assignments.pdf" and follow instructions. Student files are in the "Illustrator Data Files" folder.